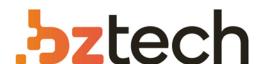

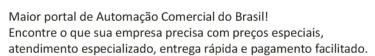

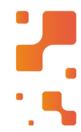

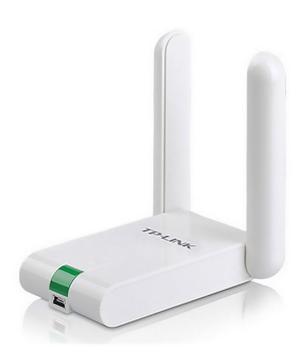

# Adaptador Wireless TP-Link TL-WN822N

O Adaptador de Alto Ganho TL-WN822N é um dispositivo wireless que permite a conexão de um computador de mesa ou notebook em uma rede wireless e o acesso à conexão de Internet de alta velocidade.

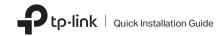

1 Connect to a Computer

Option 1: Directly

Option 2: Via the USB Extension Cable (If provided)

Wireless USB Adapter

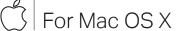

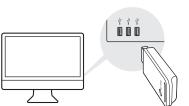

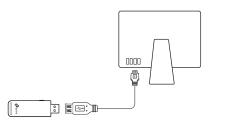

## 2 Install Driver and Utility

 a. Download the driver and utility at https://www.tp-link.com/download-center

Note:

If your computer has a CD drive, you can also run the included CD to install the driver and utility.

b. Unzip the downloaded folder and run the Install.pkg.

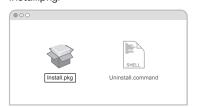

c. Follow the instructions to complete the installation.

## 3 Join a Wireless Network

Option 1: Via TP-Link Utility

- a. Click (TP-Link Utility) on the menu bar.
- b. Select your Wi-Fi network and enter the Wi-Fi password when prompted.

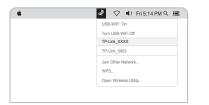

Option 2: Via Wi-Fi Protected Setup (WPS) (If your adapter has a WPS button)

a. Press the WPS button on your router.

progress window appears.

b. Within 2 minutes, press and hold the WPS button on the adapter until the WPS

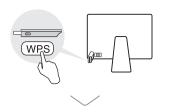

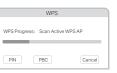

Images are for demonstration only.

## Connect to a Computer

Option 1: Directly

For Windows

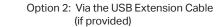

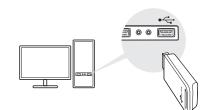

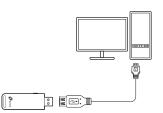

#### 2 Install Driver

a. Insert the CD and run the Autorun.exe.

Note:

You can also download the driver or check the new release at https://www.tp-link.com/download-center

b. Select your adapter and follow the instructions to complete the installation.

Note:

If you can't install the driver successfully, disable the antivirus software and firewall, then try again.

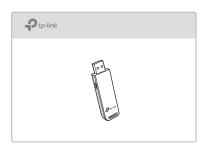

### 3 Join a Wireless Network

Option 1: Via Windows Wireless Utility

- a. Click the network icon (📶 or 🕷) on the taskbar.
- b. Select your Wi-Fi network, click **Connect** and enter the password when prompted.

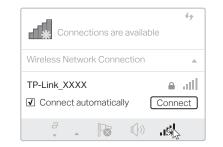

#### Option 2: Via WPS Tool (If your adapter has a WPS button)

- a. Press the WPS button on your router.
- b. Within 2 minutes, press and hold the WPS button on the adapter until WPS Tool opens.

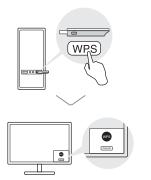

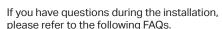

- Can't find the hardware version of the adapter: https://www.tp-link.com/fag-46.html
- Can't find or connect to the wireless networks: https://www.tp-link.com/fag-2253.html
- Can't install the driver: https://www.tp-link.com/faq-2252.html

#### Support

FAQ

For technical support, the user guide and other information, please visit https://www.tp-link.com/support, or simply scan the QR code.

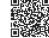

- Do not attempt to disassemble, repair, or modify the device

- Do not use damaged charger or USB cable to charge the device.

  Keep the device away from water, fire, humidity or hot environments.

  This USB Adapter can only be powered by computers that comply with Limited Power Source (LPS).

©2018 TP-Link 7106508178 REV3.0.1